#### PayPal First billing agreement transaction

#### Overview

This tutorial takes you through the steps required to do your first transaction using PayPal billing agreeme

What is a billing agreement and how does it work?

Billing agreement API enables a customer and a merchant to enter a contract.

The merchant can bill a customer any time, without requiring a customer to login and authorize the transac

With a Billing Agreement the amount and the frequency of transactions are not fixed.

Examples

- An agreement to pay eBay seller fees for listing items on eBay
- An agreement between Uber and customer

In this scenarios, a customer gives their agreement only once, and later they do not have to authorize eve customer is done completely by merchant's side.

#### Step 1: Set up

Before making a transaction, you need:

- A PayPal account
- A valid JWT Token received from the entity service
- paymentProviderContract. It is created as part of onboarding merchant into Verifone via the Common

#### Step 2: Create a billing agreement token

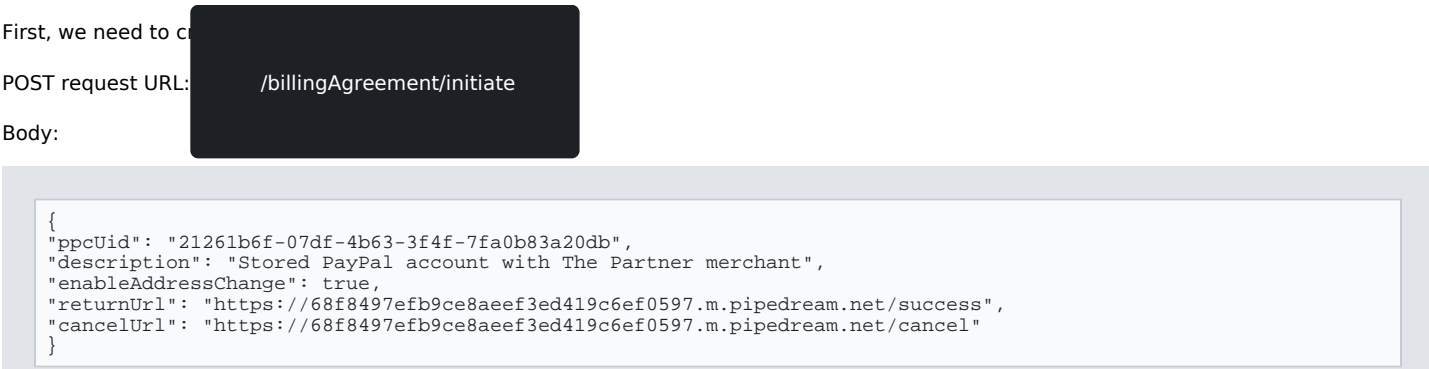

Response:

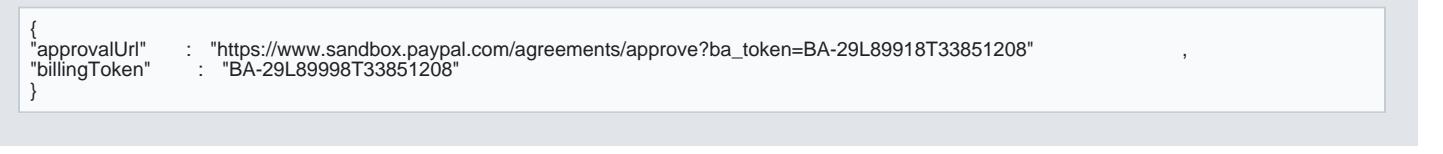

[https://verifone.cloud/docs/online-payments/apm/paypal-first-bil](https://verifone.cloud/docs/online-payments/apm/paypal-first-billing-agreement-transaction)ling-a Updated: 13-Mar-2024

#### Step 3: Approve token

Copy the approval Url from the step 2. Open the link in a browser. Login and approve the billing agreement Note: Store billingToken as you will need it in step 4 for creating a billing agreement.

#### Step 4: Create a billing agreement

After approving with PayPal, use POST request with PPC and billingToken to create a Billing agreement.

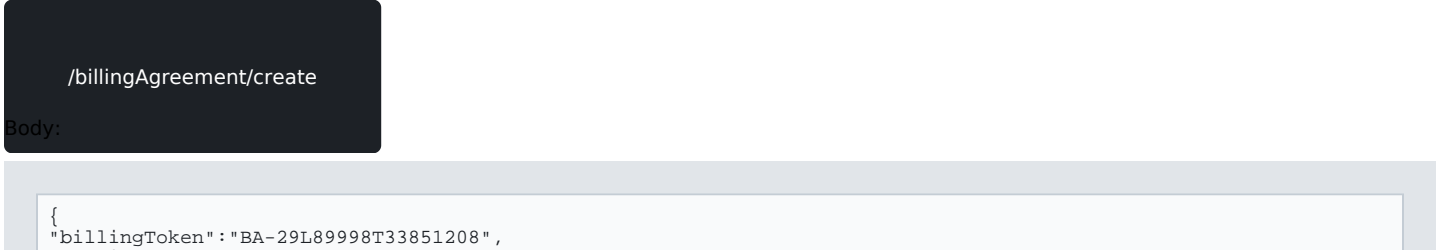

"ppcUid" : "21261b6f-07df-4b63-3f4f-7fa0b83a20db"

#### Response:

}

```
{
"agreementId" : {
"id" : "B-1WW844616B620123" ,
"state" : "ACTIVE" ,
"state" : "ACTIVE",<br>"state" : "ACTIVE",<br>"description" : "Stored PayPal account with The Partner merchant"
"merchant" : {
"payeeInfo" : {
"email" : "merchant@business.example.com"
}<br>}<br>"payerInfo" : {<br>"email" : "payer@business.example.com" ,<br>"firstName" : "John" ,<br>"lastName" : "Doe",<br>}<br>},<br>},
"plan" : {
"merchantPreferences" : {}
},
"createTime" : "2021-03-03T11:56:27.000Z" ,
"updateTime" : "2021-03-03T11:56:27.000Z"
}
}
```
Note: You need to store the billing agreement ID, as you need it for making subsequent transactions.

#### Step 5: Integrate PayPal Risk Mitigation components

FraudNet is a JavaScript library developed by PayPal and embedded into a merchant s web page to collect fraud. Upon checkout, these data elements are sent directly to PayPal Risk Services for fraud and risk ass

To integrate FraudNet, embed a short code snippet in the merchant website and add a custtome ghreaaidhegr to the **[FraudN](https://verifone.cloud/docs/online-payments/apm/paypal-ecom/paypal-fraudnet)et** 

Please note that FraudNet is for desktop browsers only. For risk analysis data gathere ta premobile devices, [documenta](https://verifone.cloud/docs/online-payments/apm/paypal-ecom/paypal-magnes)tion

## Step 6: Set Transaction Context Overview

The Set Transaction Context API is a standalone service that works in conjunction with payment APIs. Use context to send additional data about a customer to PayPal before a customer transaction is processed. Pa pre-transaction risk management evaluation.

See Pay Pal Risk Analysis

#### Step 7: Create a transaction

Create a transaction that later will be used for capturing using billing agreement.

Note: Send t tracking ludsed in the Set transaction context API, and the Risk mitigation paypalFrauld lid mishe hea would enable PayPal to make a decision by combining the information collected using Risk Mitigation comp the Set transaction context API, and the create transaction API.

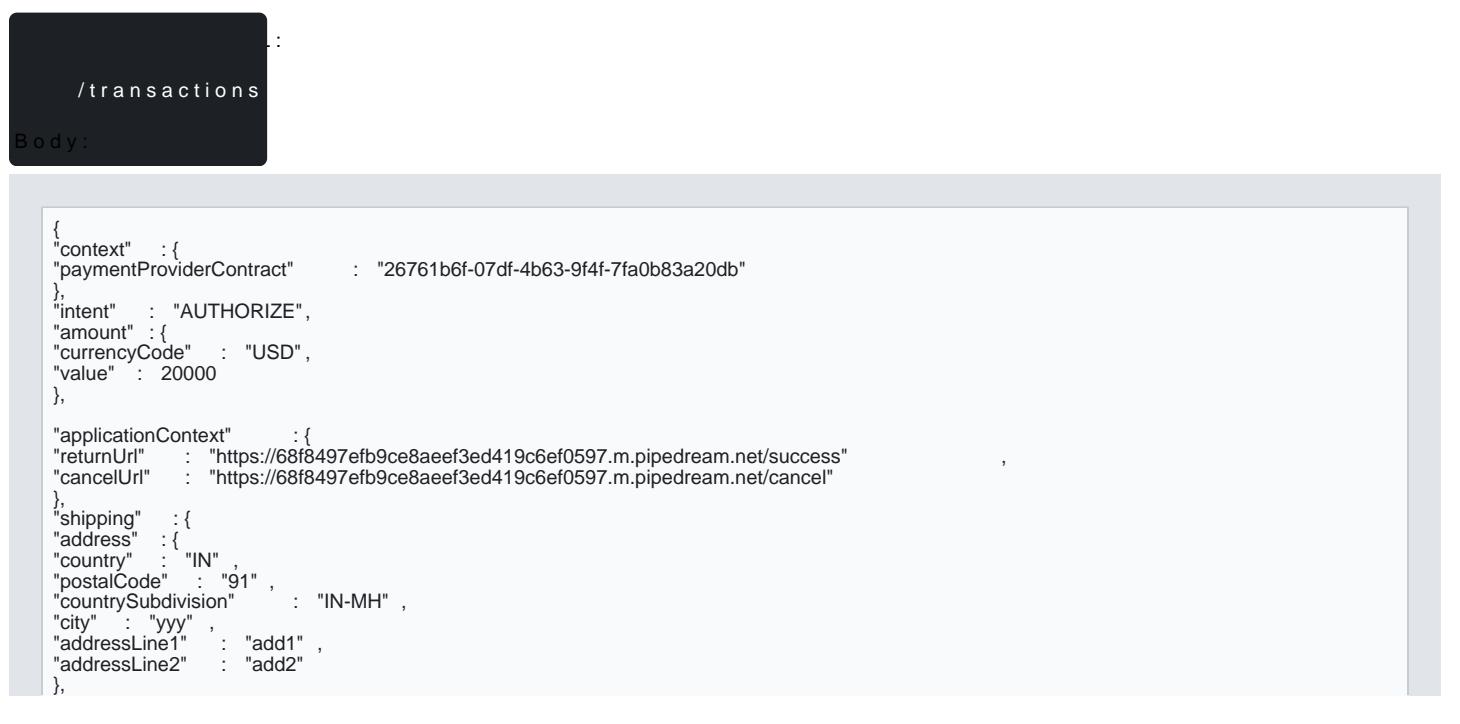

"fullName" : "JamesSmith"

#### Response:

} }

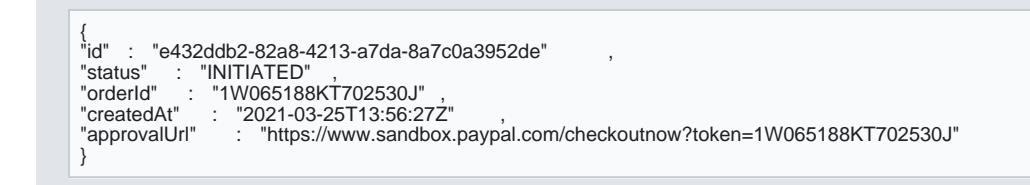

## Step 8: Authorize transaction by billing agreement

Use transaction ID from step 5 and agreement ID from step 4.

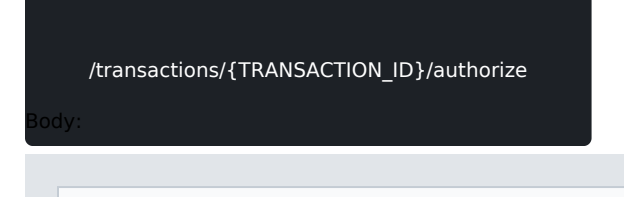

```
{
"agreementId" : "B-1WW844616B620123"
}
```
Response:

```
{<br>"id" : "e123ddb2-82a8-4213-a7da-8a7c0a3952de"<br>"authorizationId" : "2JM15603JS454230B" ,<br>"createdAt" : "2021-03-25T14:00:46Z" ,<br>"expiresAt" : "2021-04-23T14:00:46Z" ,<br>"status" : "AUTHORISED",<br>"payer" : {
"payerId" : "VJRXDDV4UWZ4W"<br>"shippingAddress" :{<br>"country" : "IN",<br>"postalCode" : "400097" ,<br>"countrySubdivision" : "Maharashtra" ,
"city" : "Mumbai" ,<br>"addressLine1" : "Flat no. 507 Wing A Raheja Residency" , , ,<br>"addressLine2" : "Film City Road"<br>}
}
}
```
# Step 9: Capture transaction by billing agreement

Use transaction ID from step 5 and agreement ID from step 4.

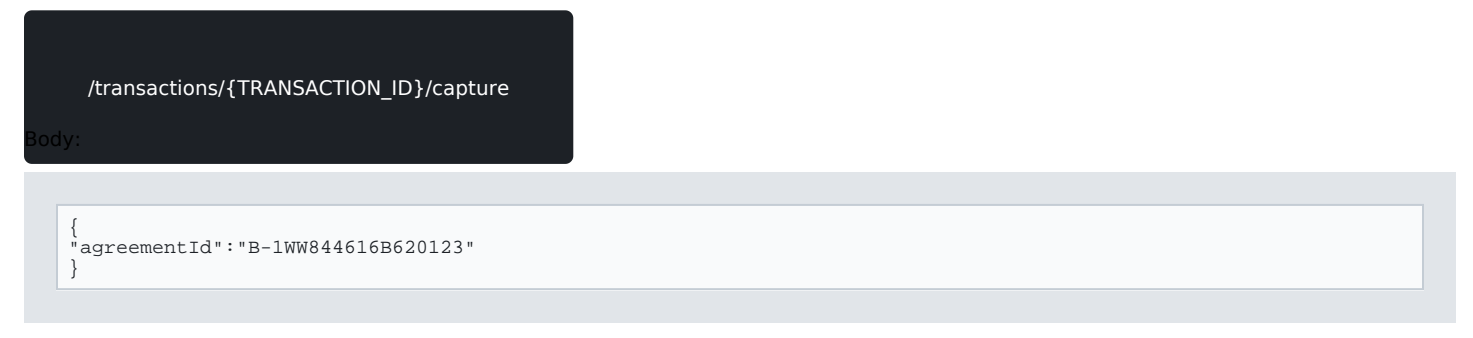

Response:

{ "id" : "9512303c-c7a2-4417-8cdd-92a617890053" , "captureId" : "6CB11430732996717" ,<br>"createdAt" : "2021-03-25T14:07:23Z" ,<br>"isFinalCapture" : true ,<br>"status" : "AUTHORISED" }